## **Raw Scores 1 Window**

The **Raw Scores 1** window opens when it is selected from the Assessment window navigation tabs. From this tab, the primary subtest raw scores for the WIAT-III assessment may be entered.

## **Score Edit Boxes**

The score fields are blank for new assessments. Existing assessment records are populated with any previously saved values when in view/edit mode. If a score is entered that is out of range for the specific score, a red circle with an X will appear next to the text box. The out of range score must be entered correctly before navigating to the next field.

Use the WIAT-III Administration and Scoring Manual to score subtest items and obtain the total raw score for each subtest. For Sentence Building and Sentence Combining, enter the responses for each item and the total raw score will be calculated automatically. Blank is not a valid value for scoring purposes. A zero should be entered to trigger a calculated score for unfilled fields. If attempting to save data without filling in a required field, a red circle with an X will appear next to the field that needs data.

**NOTE:** For adults aged 20:00-50:11, raw score entry fields will default to the same subtests that are available for grade level 12.

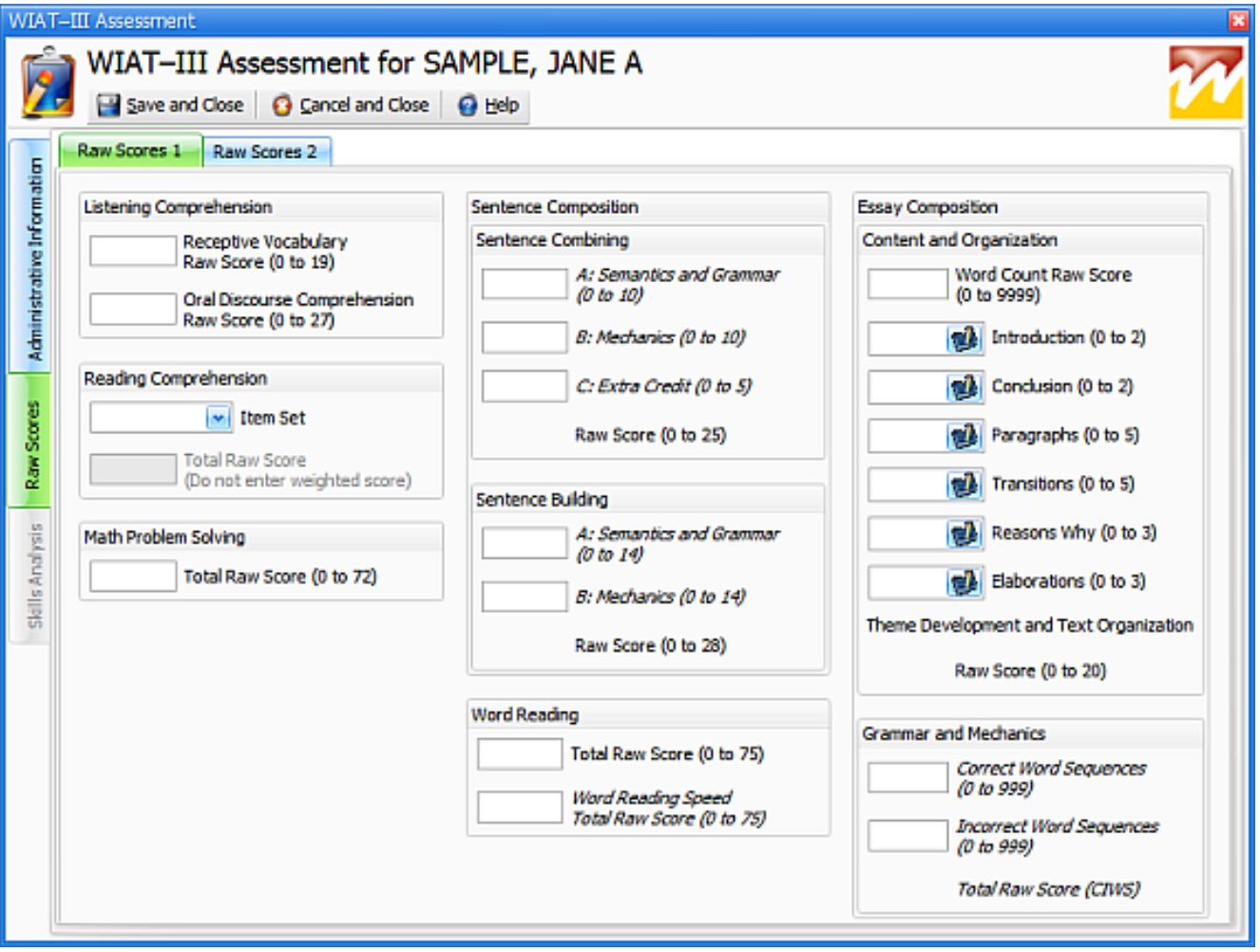

Window <http://pearsonassessmentsupport.com/support/index.php?View=entry&EntryID=3978>